## Restore a previous version

Follow this procedure to restore the previous version of a created page

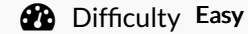

 $\mathcal{B}$  Difficulty Easy  $\|\Theta\|$  Duration 5 minute(s)

## **Contents**

Step 1 - Select a [tutorial](#page-0-0) Step 2 - Go to the [change](#page-0-1) history **Comments** 

## <span id="page-0-0"></span>Step 1 - Select a tutorial

From the main page, select the tutorial for which you want to view the history.

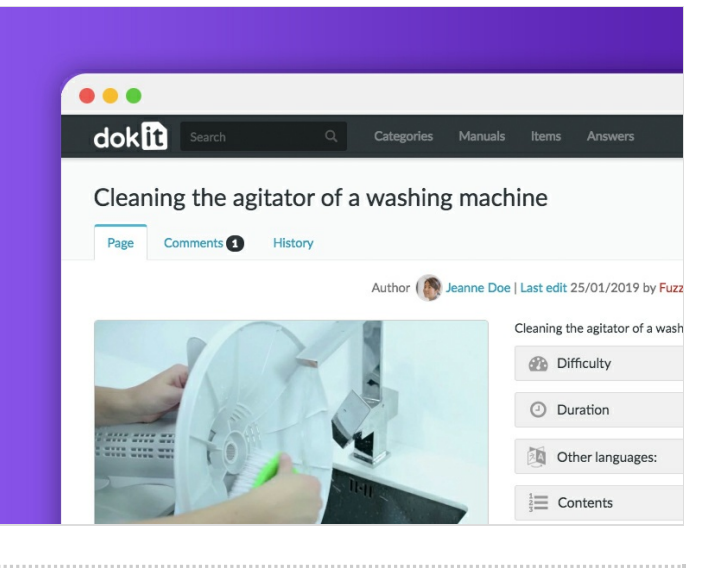

## <span id="page-0-1"></span>Step 2 - Go to the change history

Click on the tab History at the top of the screen to view the modification history.

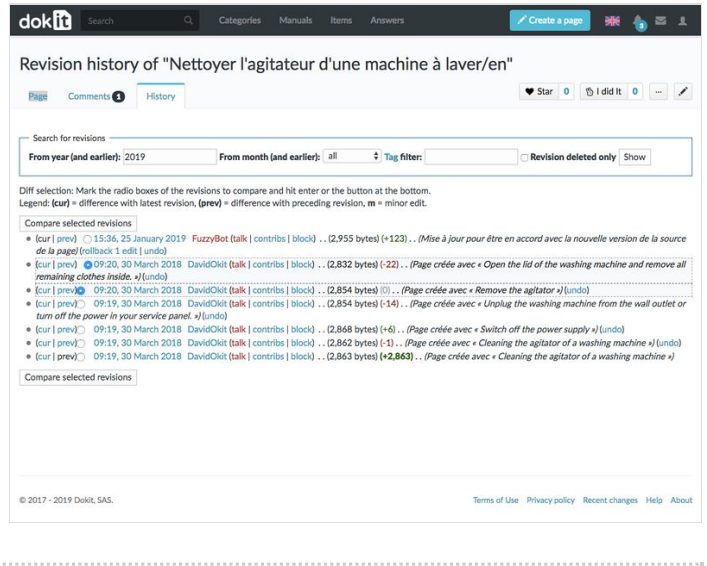